# **COMO CREAR MI** CORREO ELECTRÓNICO

**PARA ALUMNOS** 

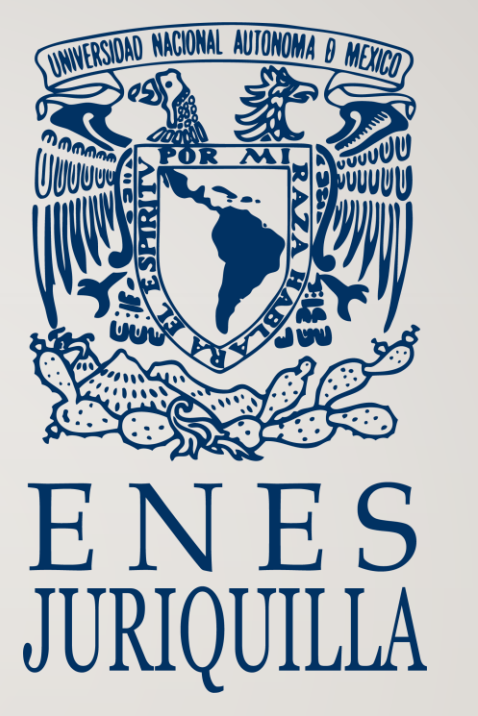

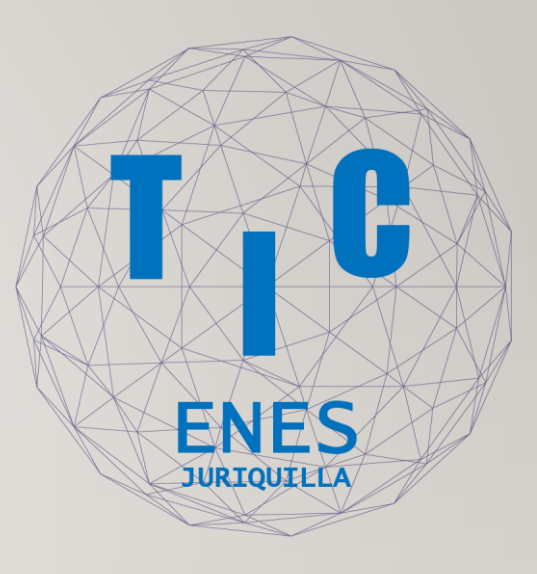

• Primero ingresa a la página http://www.comunidad.unam.mx/usuarios.html

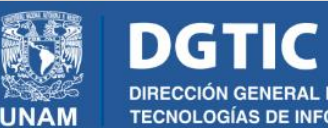

ENERAL DE CÓMPUTO Y DE **TECNOLOGÍAS DE INFORMACIÓN Y COMUNICACIÓN**  Principal Iniciar sesión Cambio de contraseña Solicitar cuenta

Manuales de uso y configuración

## Correo electrónico

Da clic sobre el link "Solicitar cuenta"

**Estimado Usuario:** 

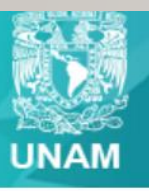

**Universidad Nacional** Autónoma de México

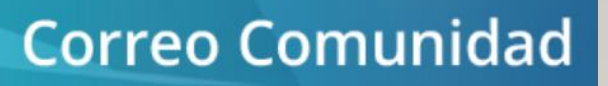

Selecciona la opción

#### Solicita tu cuenta de correo en el dominio comunidad.unam.mx.

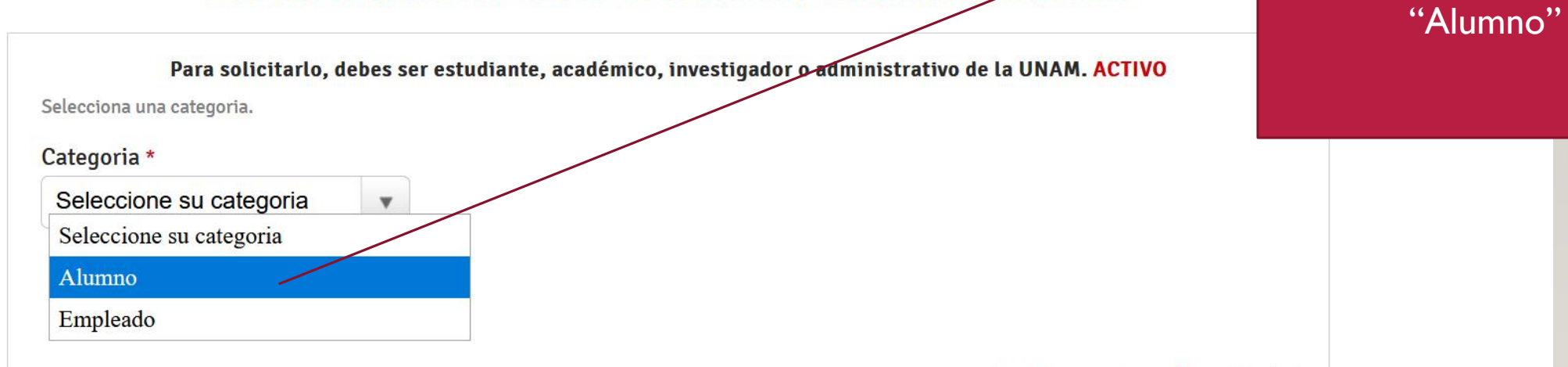

Los datos marcados con \* son obligatorios.

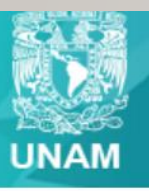

**Universidad Nacional** Autónoma de México

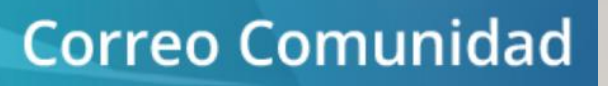

Selecciona la opción

#### Solicita tu cuenta de correo en el dominio comunidad.unam.mx.

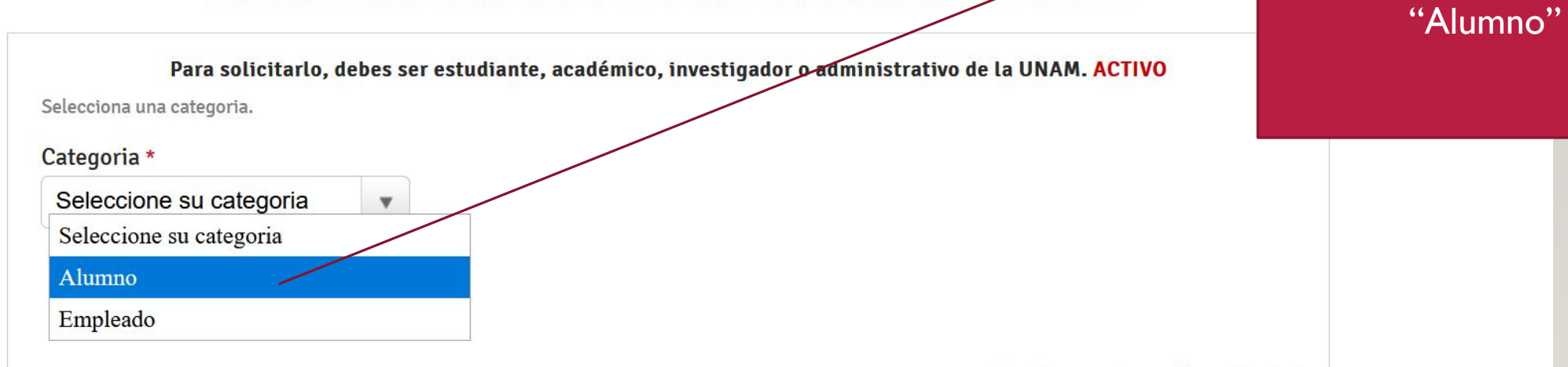

Los datos marcados con \* son obligatorios.

#### Solicita tu cuenta de correo en el dominio comunidad.unam.mx.

#### Para solicitarlo, debes ser estudiante, académico, investigador o administrativo de la UNAM. ACTIVO

El número de cuenta debe de ser ingresado con 9 dígitos, sin guiones ni espacios. Para alumnos de generaciones anteriores al 2000, se ingresa un 0 (cero) más su número de cuenta. Ejemplo de número de cuenta: 412046119.

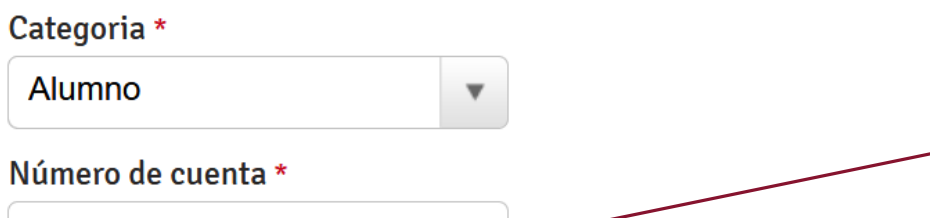

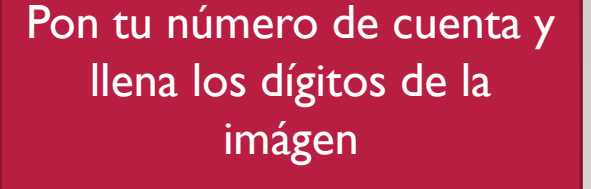

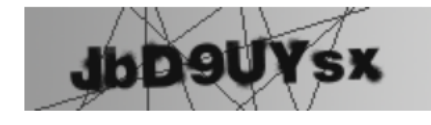

Ingrese el texto de la imágen \*

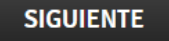

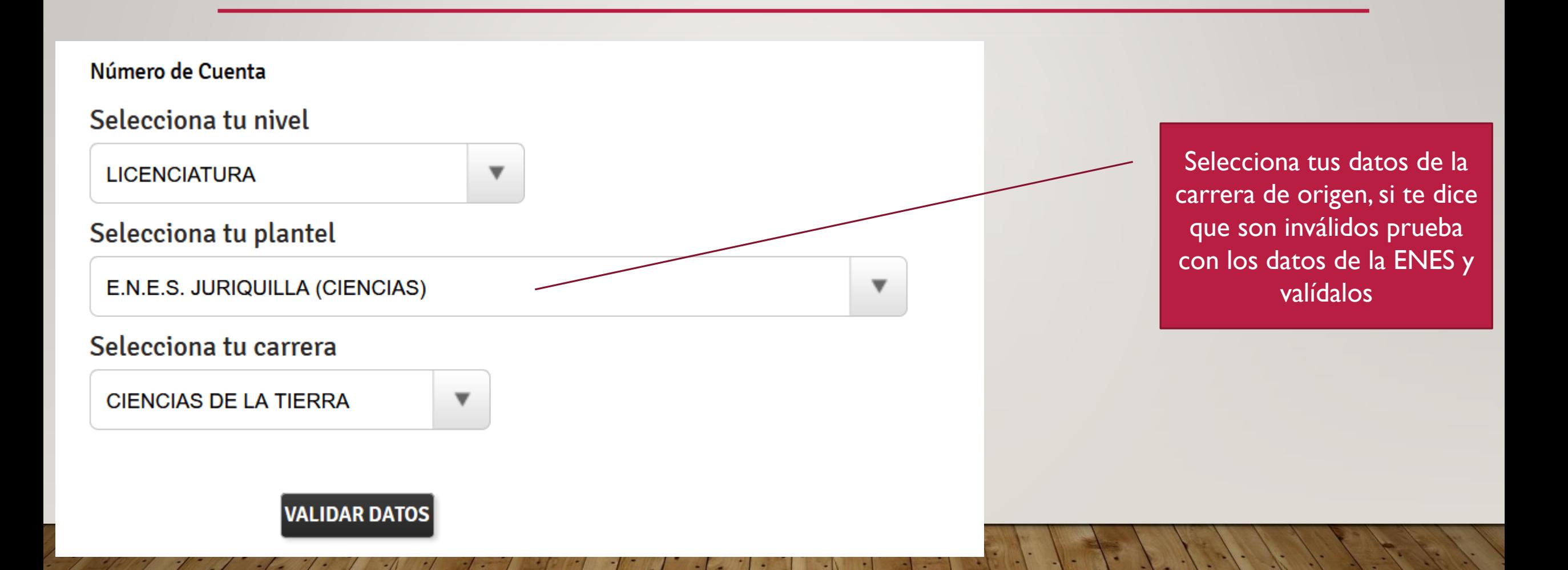

Número de Cuenta

#### Como crear una Cuenta @comunidad.unam.mx

#### **Instrucciones**

- 1.- Leer las políticas para la generación de cuenta y contraseña.
- 2.- Ingresa el nombre de la cuenta a generar y valida si está disponible.
- 3.- Ingresa la contraseña deseada.
- 4.- Ingresa un correo alterno.
- 5.- Click en el botón crear cuenta.

#### Política para la generación de cuentas y contraseñas

El nombre de usuario sólo puede contener letras, números, puntos (.) ó caracteres de sul (\_). Debe de contener de 5 a 25 caracteres en letras minusculas (excluir la ñ).

#### Ejemplos: diana, dianavilla, diana.villa ó diana\_villa.

La contraseña no debe contener el nombre de usuario.

Por favor usa: 8 a 15 caracteres, mayúsculas y minúsculas, números y un carácter e  $(\frac{1}{0} \# \frac{5}{6} + \frac{1}{1} + \frac{1}{6} \cdot \frac{1}{1} + \frac{1}{1} \cdot \frac{1}{1} + \frac{1}{1} \cdot \frac{1}{1} + \frac{1}{1} \cdot \frac{1}{1} \cdot \frac{1}{1} + \frac{1}{1} \cdot \frac{1}{1} \cdot \frac{1}{1} + \frac{1}{1} \cdot \frac{1}{1} \cdot \frac{1}{1} \cdot \frac{1}{1} + \frac{1}{1} \cdot \frac{1}{1} \cdot \frac{1}{1} \cdot \frac{1}{1} + \frac{1}{1} \cdot \frac{1}{1} \cdot \frac{1$ 

Utiliza una cuenta alterna que puedas accesar. Si olvidas la contraseña, te enviaremos la información de restablecimiento de contraseña a esta dirección.

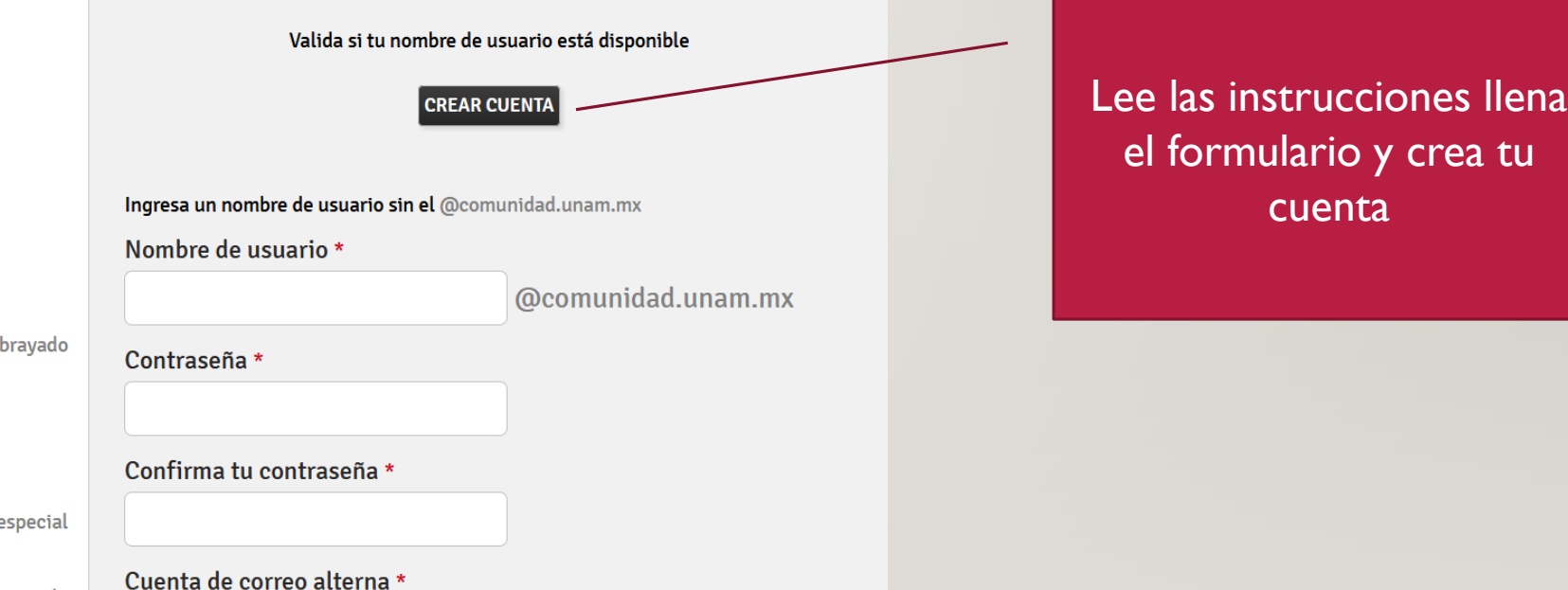

## **Correo UNAM**

Acceso al correo institucional de la UNAM

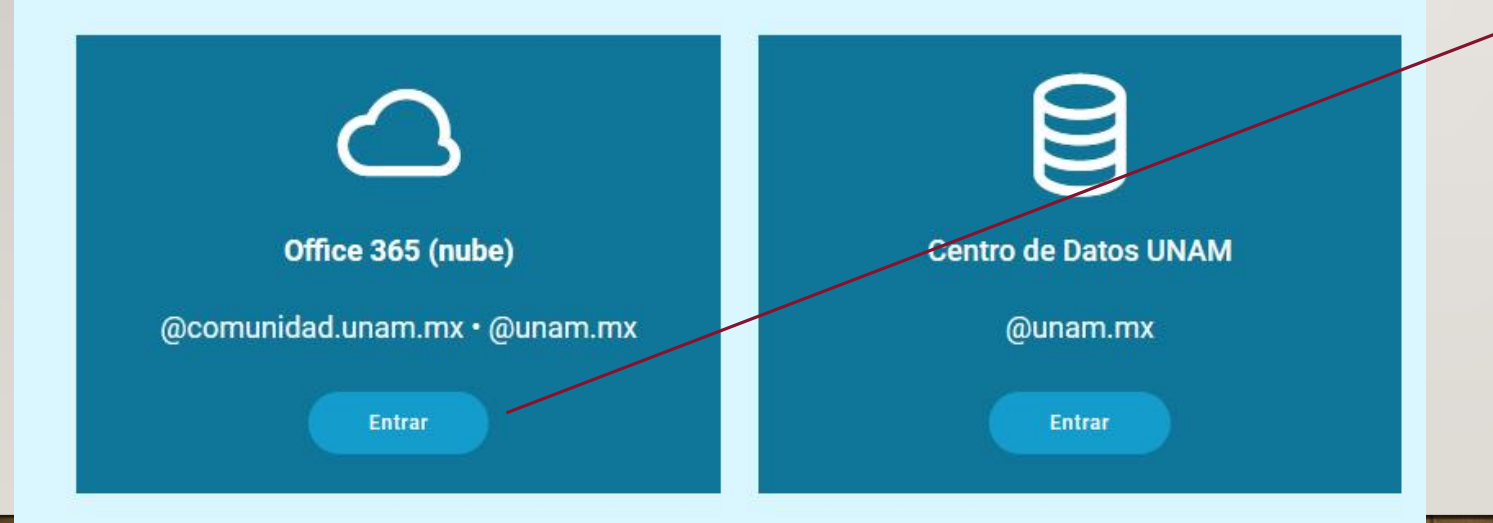

Para ingresar a tu correo debes ingresar a la página [www.correo.unam.mx](http://www.correo.unam.mx/) y posteriormente da clic en entrar en la primera opción

## **Correo UNAM**

Acceso al correo institucional de la UNAM

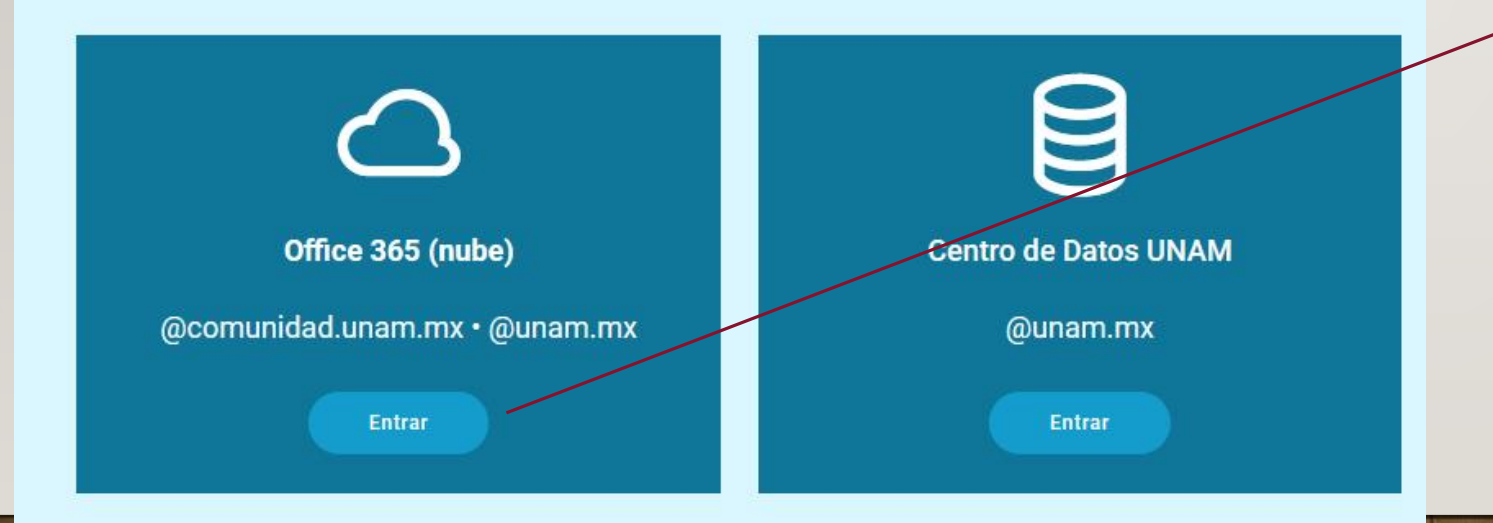

Para ingresar a tu correo debes ingresar a la página [www.correo.unam.mx](http://www.correo.unam.mx/) y posteriormente da clic en entrar en la primera opción

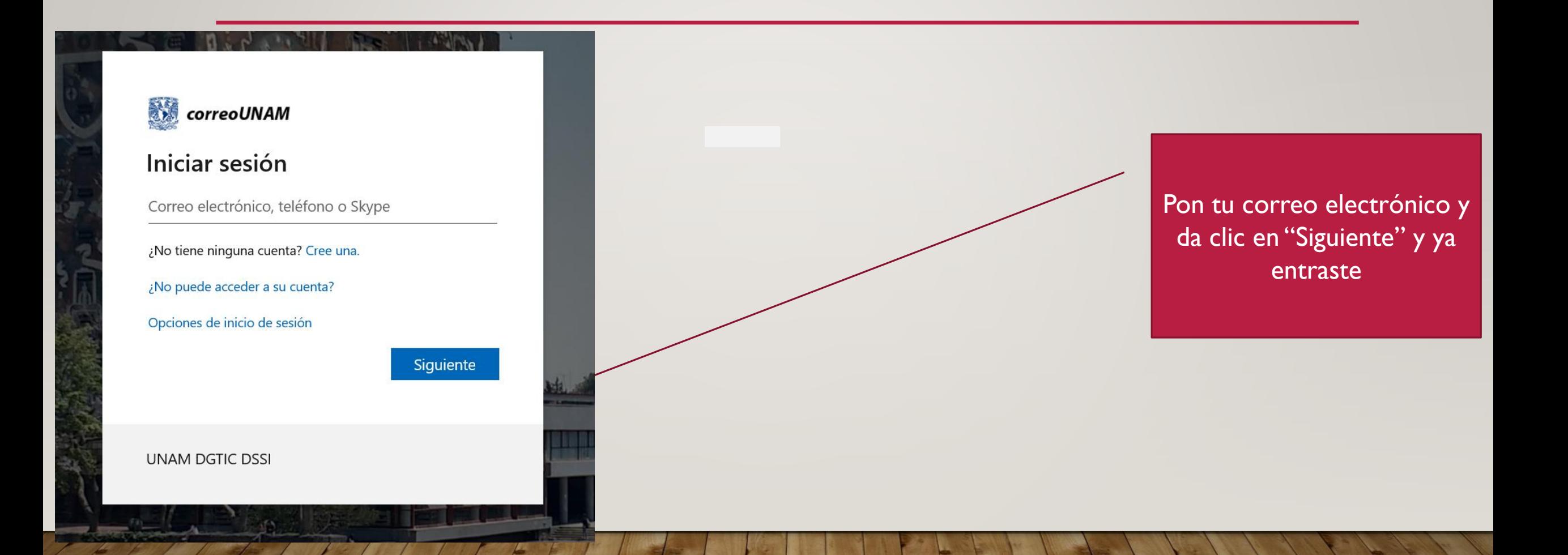

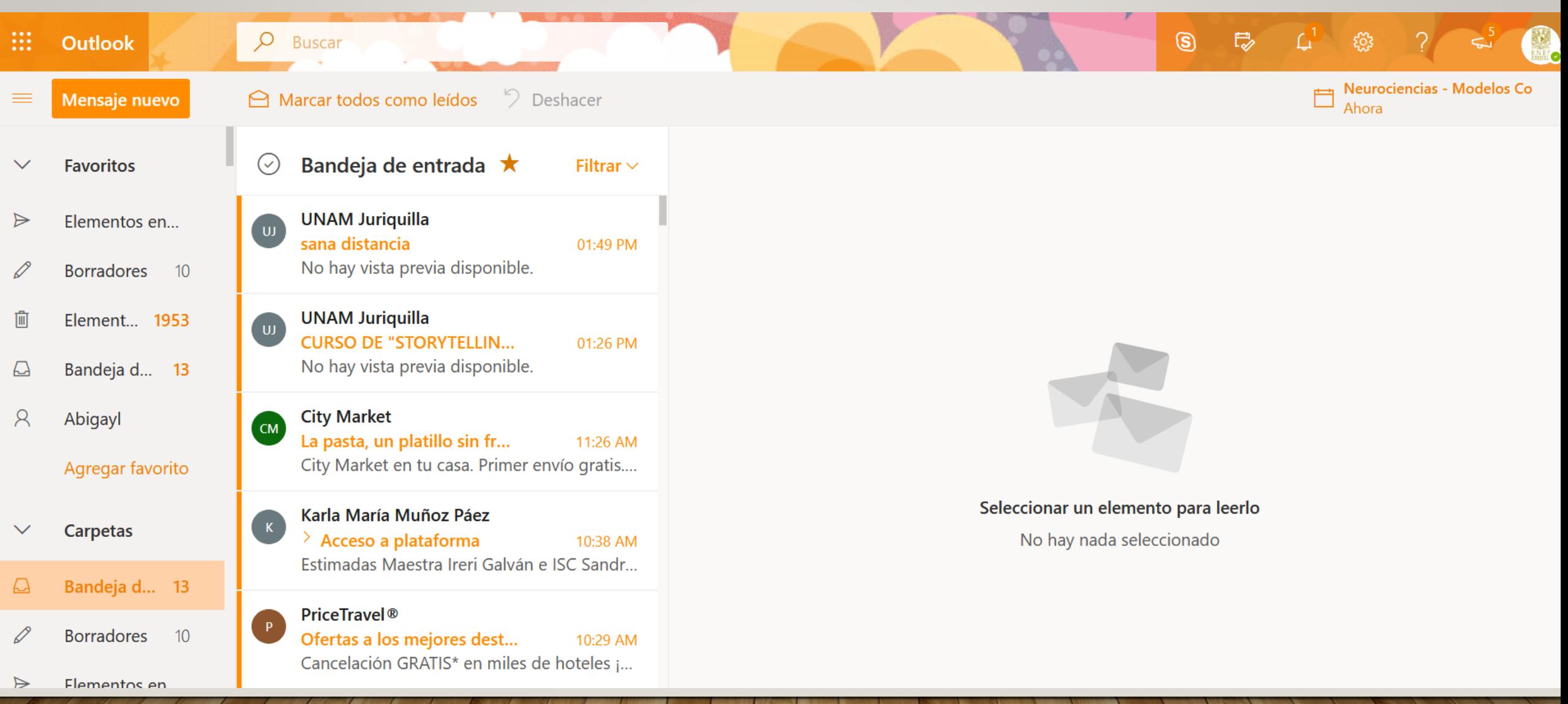

a

÷

# ¡¡GRACIAS!!

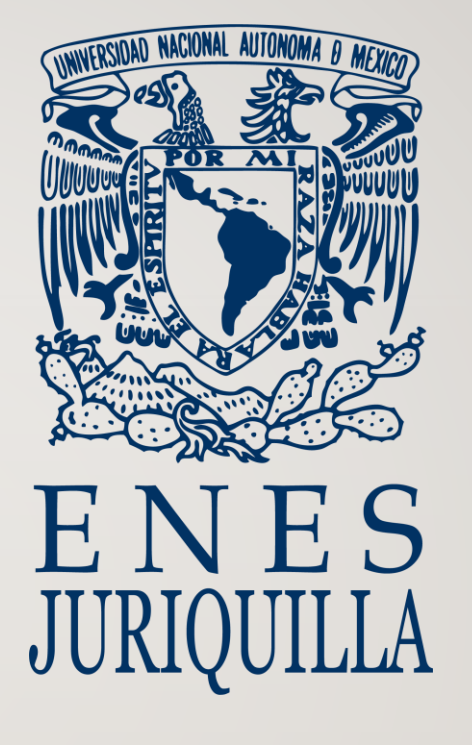

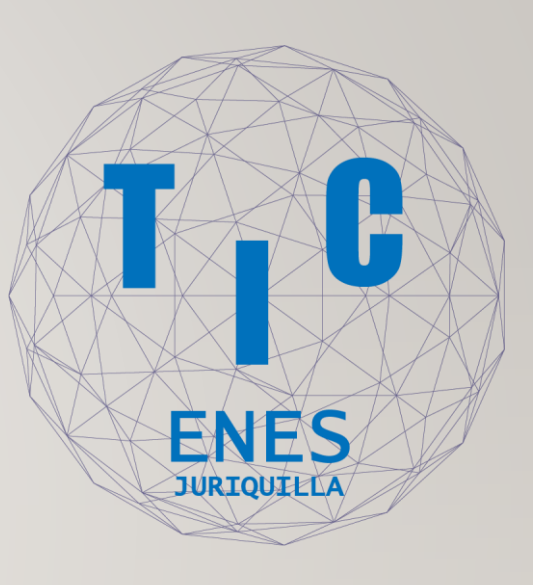